**1.) Téléchargement du logiciel** 

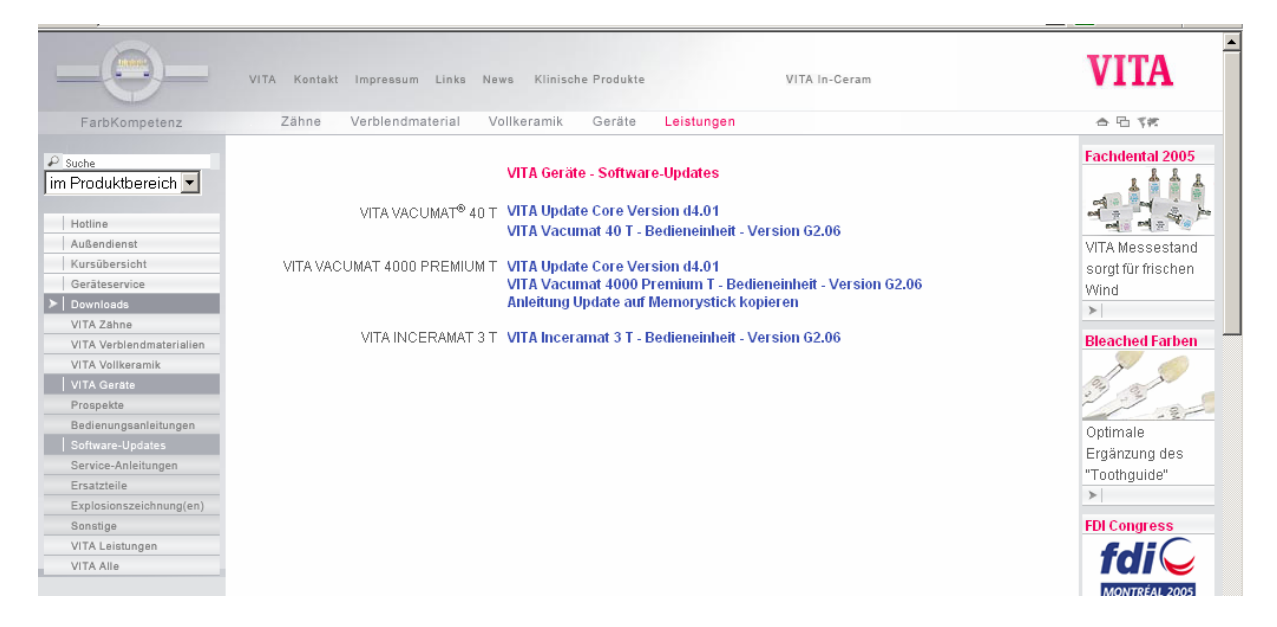

- Sélection du logiciel désiré

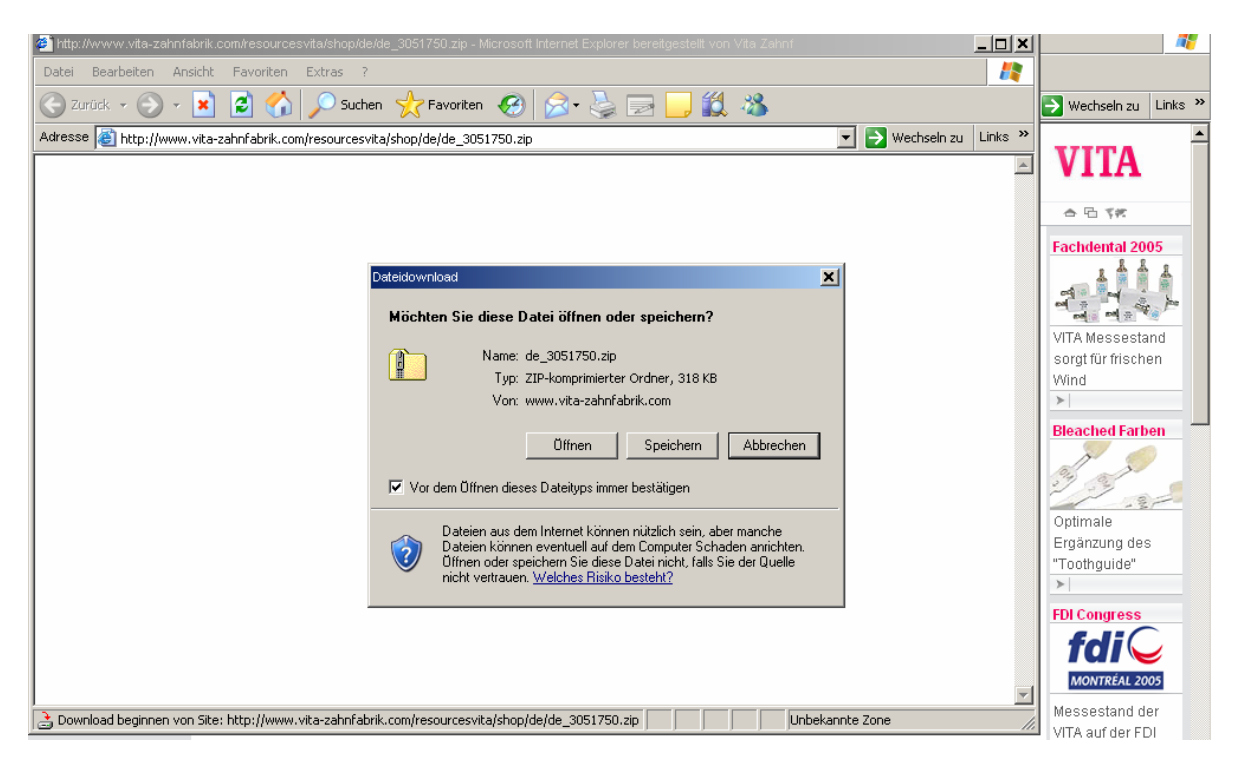

- Choisir "Enregistrer"

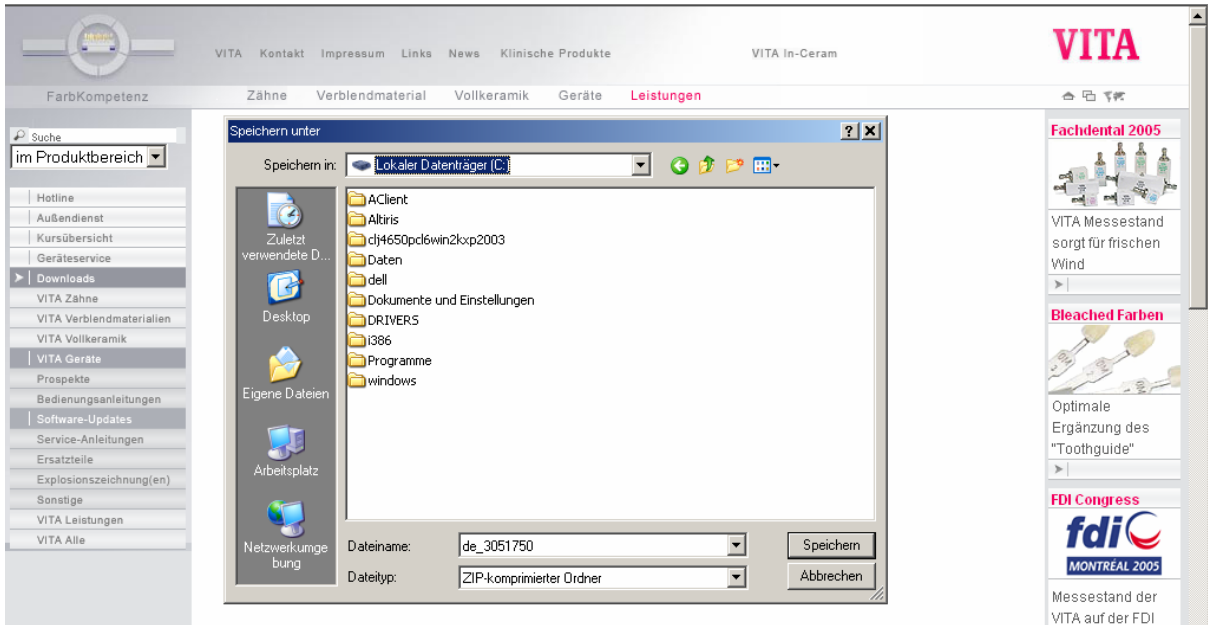

- Choisir le répertoire d'enregistrement et cliquer sur "Enregistrer

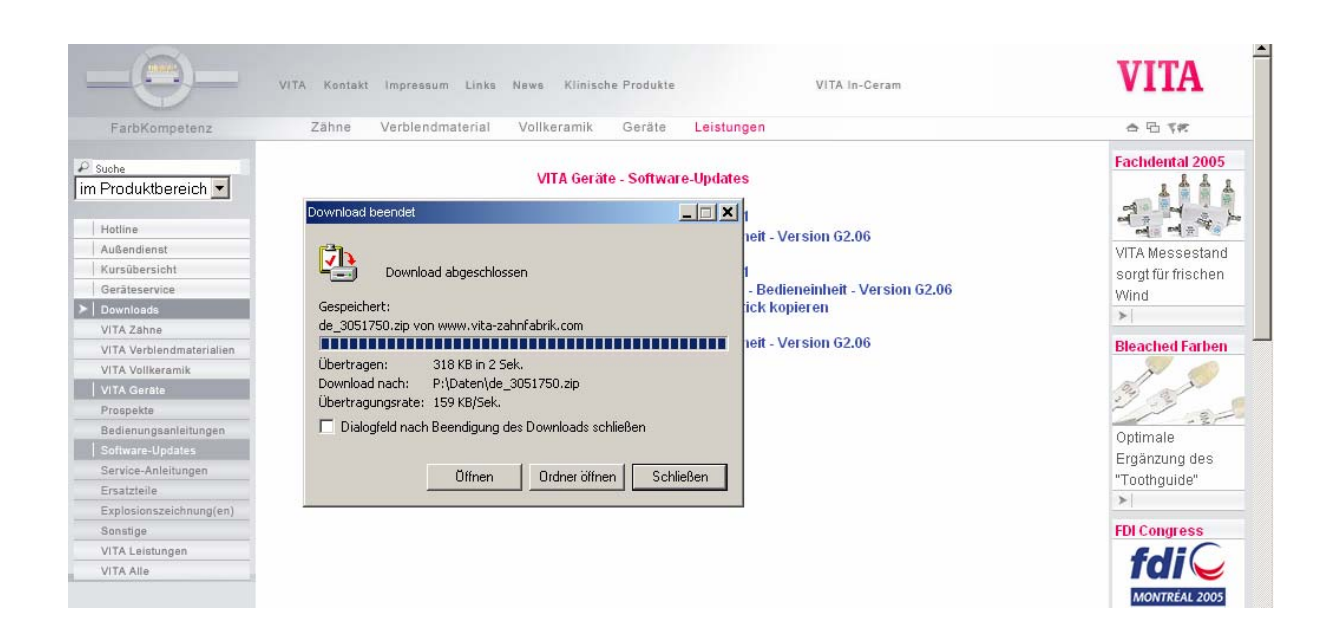

- Cliquer sur "Ouvrir"

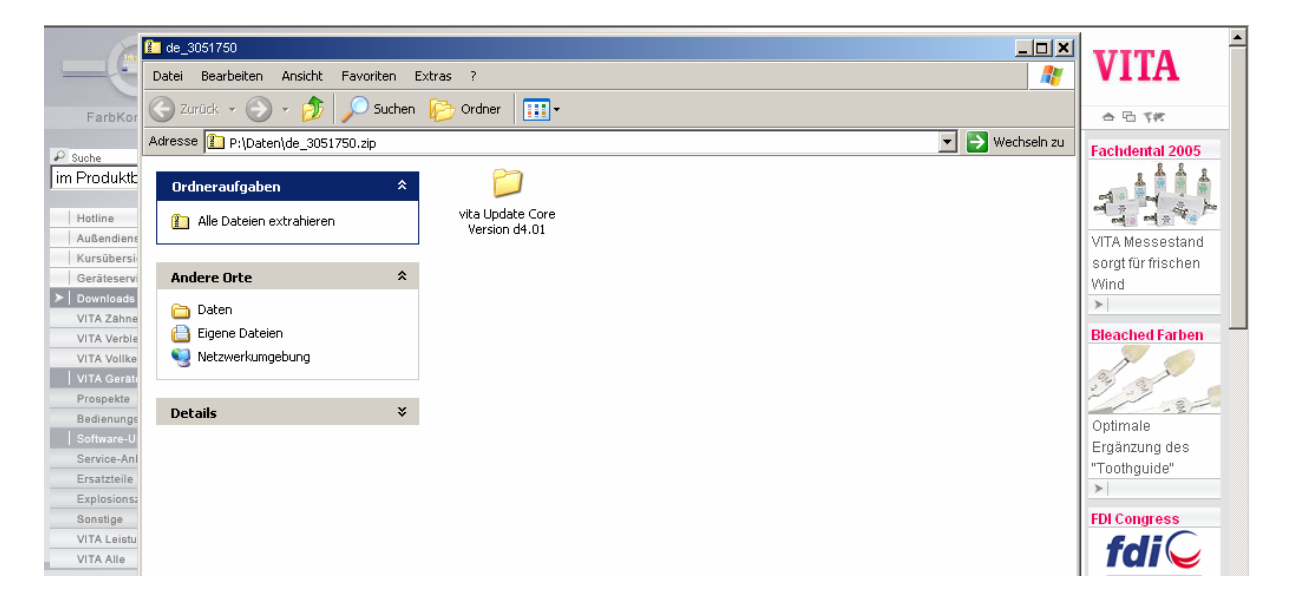

- Double cliquer sur le répertoire

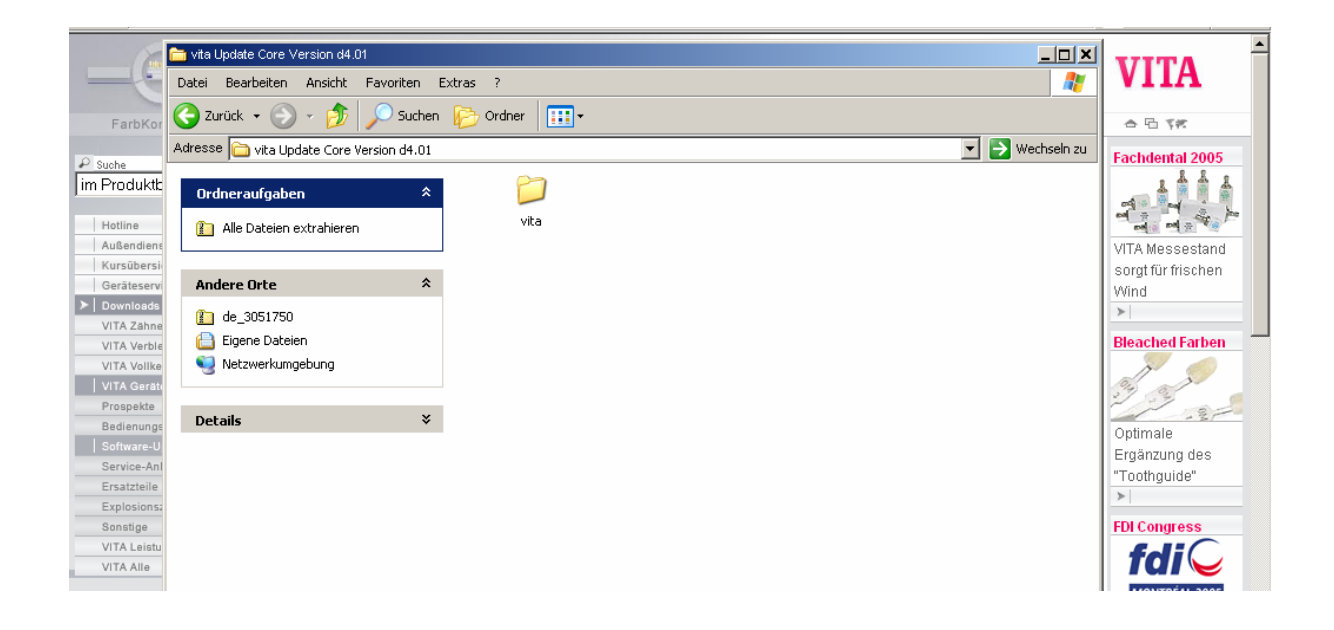

- Cliquer sur le répertoire "vita, cliquer sur le côté droit de la souris et choisir "copier".

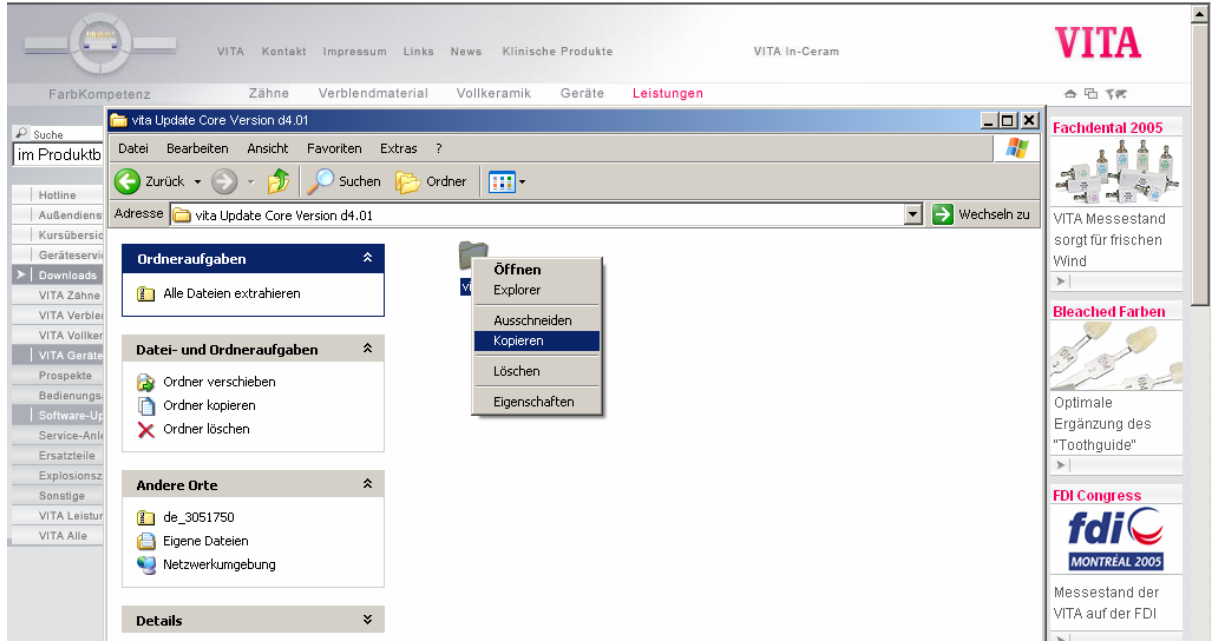

# - Ouvrir l'explorateur

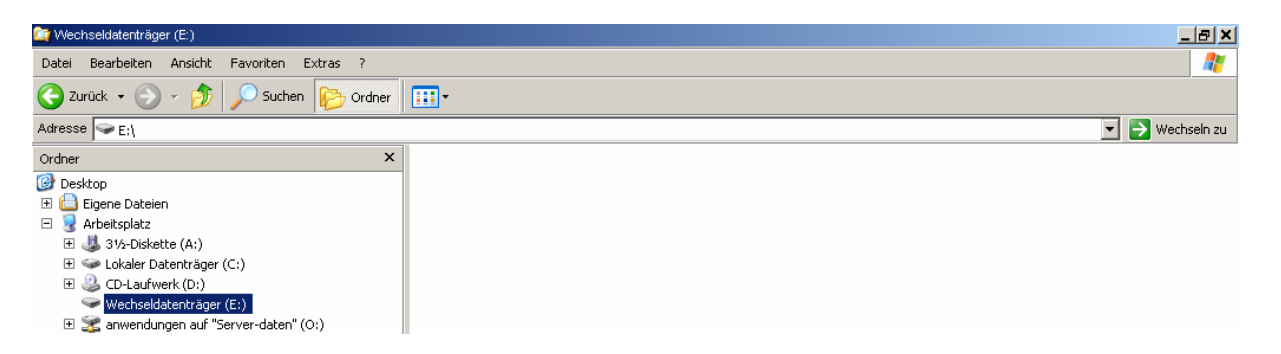

- Sélectionner le disque externe (E:)

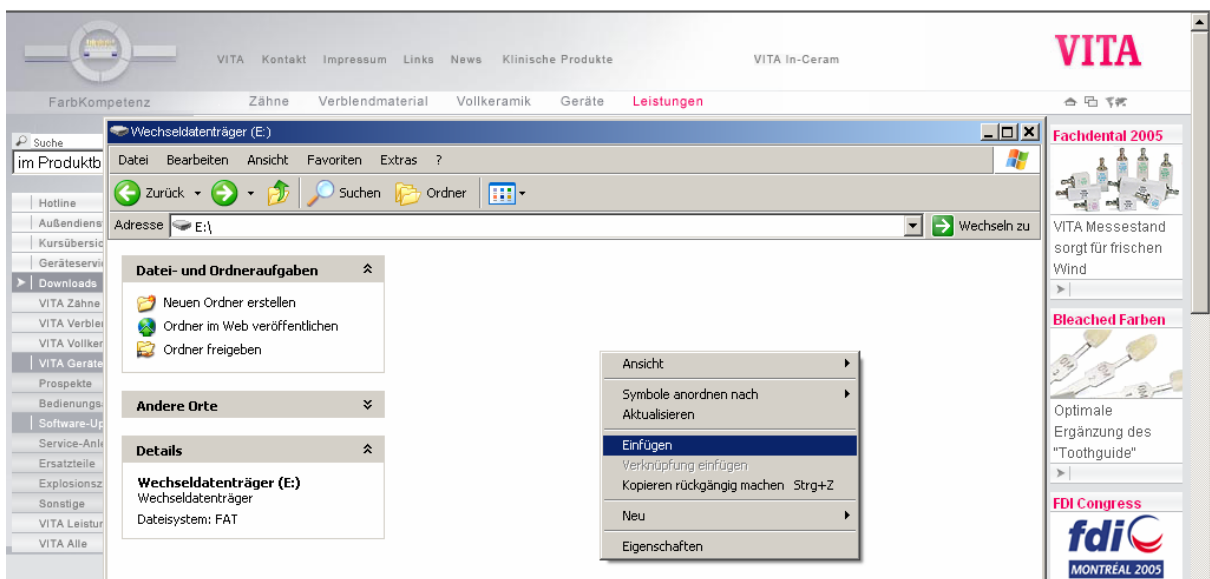

- Cliquer sur le côté droit de la souris et choisir "Ajouter"

- Le processus de copie s'affiche

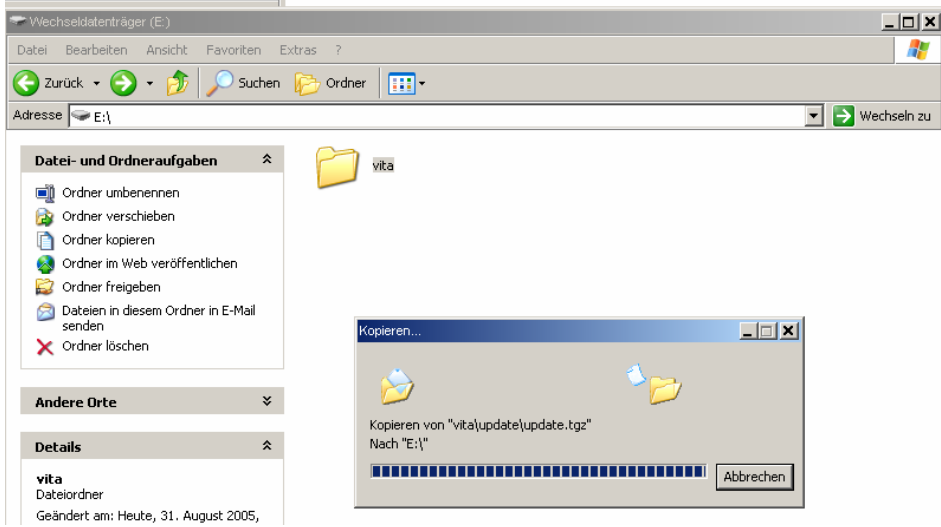

- Le fichier "vita" a été copié sur la carte mémoire (le disque externe).

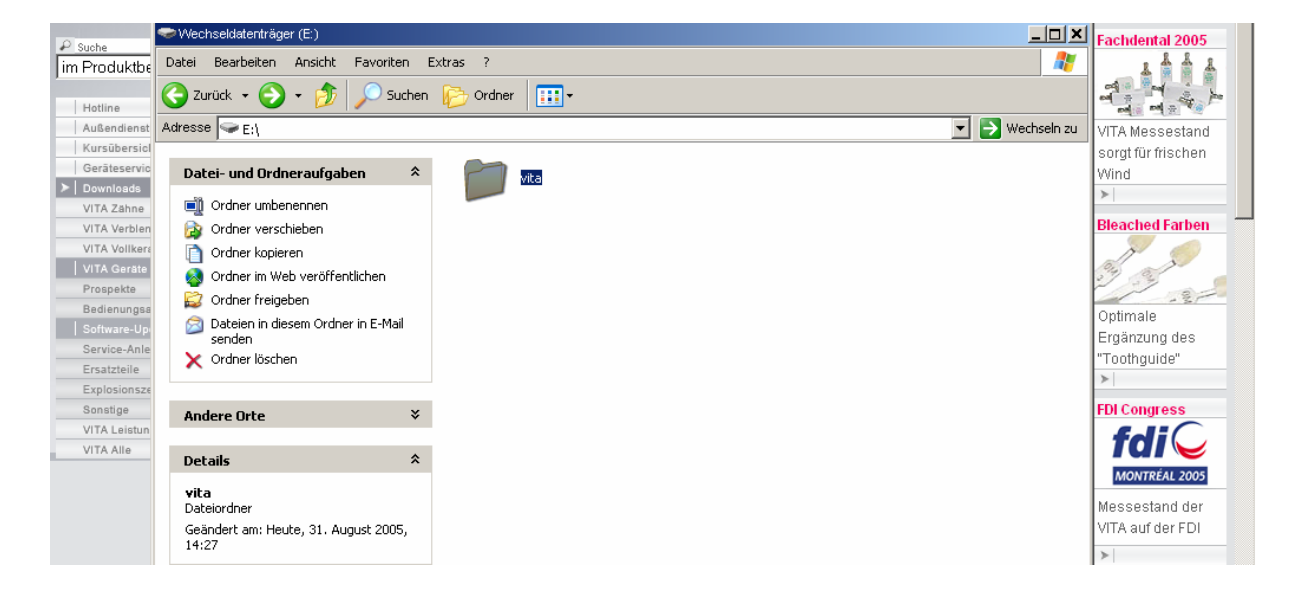

# **2.) Installation du nouveau logiciel**

- Eteindre l'appareil par l'interrupteur principal
- Insérer la carte mémoire
- Allumer l'appareil par l'interrupteur principal
- Appuyer sur la touche "Service"
- Appuyer sur la touche "Info"
- Appuyer sur la touche "Update", le logiciel se charge
- Après chargement/transfert, appuyer sur la touche "OK"

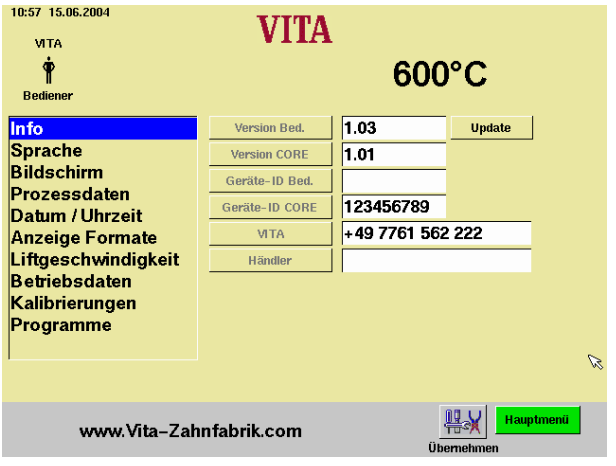